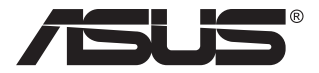

# **MB168B/MB168B+/ MB168B-J USB-skjerm**

# **Brukerhåndbok**

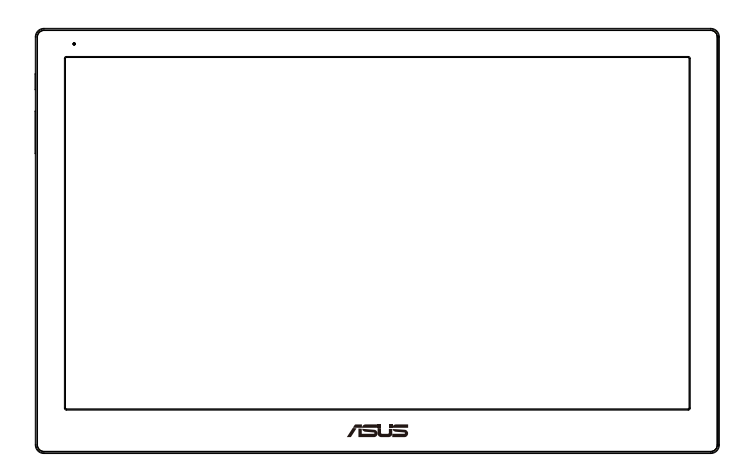

## **Innhaldsliste**

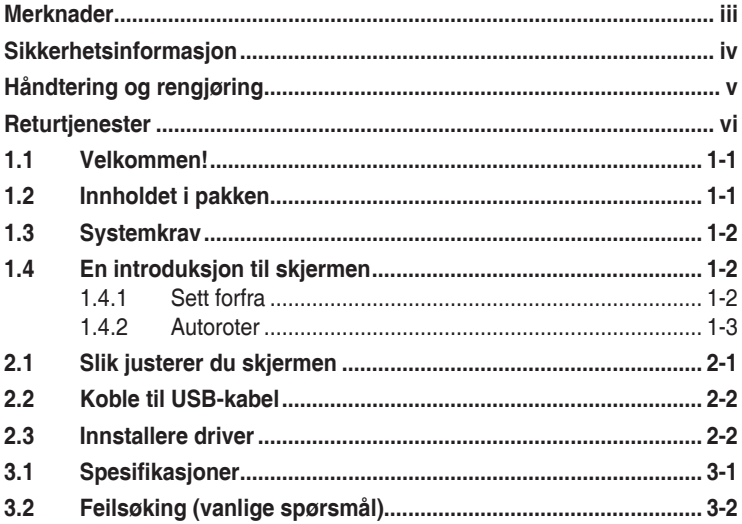

Copyright © 2013 ASUSTeK COMPUTER INC. Alle rettigheter forbeholdt.

Ingen del av denne håndboken, inkludert produktene og programvaren som beskrives i den, med unntak for dokumentasjon som oppbevares av forbrukeren av backuphensyn, kan reproduseres, overføres, transkriberes, lagres i et informasjonsgjenfinningssystem eller oversettes til noe språk i noen form eller på noen måte, uten at godkjenning fra ASUSTeK COMPUTER INC. foreligger. ("ASUS").

Garantien på produktet og servicetilbud vil slutte å gjelde hvis: (1) produktet er reparert, modifisert eller endret, med mindre reparasjonen, modifikasjonen eller endringen er skriftlig godkjent av ASUS; eller (2) serienummeret på produktet er uleselig eller mangler.

ASUS TILBYR DENNE HÅNDBOKEN "SOM DEN ER", UTEN GARANTIER AV NOEN SLAG, VERKEN UTTALTE ELLER IMPLISITTE, INKLUDERT, MEN IKKE BEGRENSET TIL IMPLISITTE GARANTIER OM ELLER TILSTAND AV SALGBARHET ELLER EGNETHET TIL ET BESTEMT FORMÅL. UNDER INGEN OMSTENDIGHETER STÅR ASUS, SELSKAPETS LEDELSE, KONSULENTER, ANSATTE ELLER REPRESENTANTER ANSVARLIG FOR INDIREKTE, SPESIELLE, VILKÅRLIGE ELLER FØLGESMESSIGE SKADER (INKLUDERT ERSTATNING FOR TAP AV INNTEKT, TAP AV FORRETNINGSDRIFT, TAP AV BRUK ELLER DATA ELLER OPPHOLD I FORRETNINGSDRIFT OG LIGNENDE), SELV OM ASUS HAR BLITT UNDERRETTET OM AT SLIKE SKADER KAN OPPSTÅ PÅ GRUNN AV DEFEKTER ELLER FEIL I DENNE HÅNDBOKEN ELLER DETTE PRODUKTET.

SPESIFIKASJONENE OG INFORMASJONEN I DENNE HÅNDBOKEN ER KUN GITT I INFORMASJONSØYEMED, OG KAN TIL ENHVER TID ENDRES UTEN FORVARSEL, OG MÅ IKKE OPPFATTES SOM EN FORPLIKTELSE FRA ASUS' SIDE. ASUS PÅTAR SEG IKKE ANSVAR ELLER ERSTATNINGSANSVAR FOR FEIL ELLER UNØYAKTIGHETER SOM DENNE HÅNDBOKEN MÅTTE INNEHOLDE, INKLUDERT PRODUKTENE OG PROGRAMVAREN SOM BESKRIVES I DEN.

Produkter og firmanavn i denne håndboken kan eller kan ikke være registrerte varemerker eller opphavsrettslig beskyttede merker for sine respektive selskaper, og brukes kun for å identifisere og forklare, og til nytte for eierne, uten forsett om krenkelser.

## <span id="page-2-0"></span>**Merknader**

#### **FCC-erklæring**

Dette apparatet overholder del 15 av FCC-regelverket. Bruk er underlagt de to følgende forholdene:

- Dette apparatet vil ikke forårsake skadelige forstyrrelser, og
- Apparatet må akseptere innkommende forstyrrelser, inkludert forstyrelser som kan forårsake uønsket operasjon.

Dette apparatet er testet og er funnet å overholde grensene for et digitalt apparat av klasse B, i overensstemmelse med del 15 av FCC-regelverket. Disse grensene er satt for å gi rimelig beskyttelse mot skadelige forstyrrelser ved bruk i hjemmet. Dette apparatet genererer, bruker og kan utstråle radiofrekvensenergi og kan, hvis det ikke settes opp og brukes i henhold til produsentens instruksjoner, forårsake skadelige forstyrrelser i radiokommunikasjon. Det kan imidlertid ikke garanteres at forstyrrelser ikke vil finne sted ved enkelte tilfeller. Hvis apparatet forårsaker skadelige forstyrrelser på radio- eller TV-mottak, noe som kan avgjøres ved å slå apparatet av og på, oppfordres brukeren til å bli kvitt forstyrrelsene på en eller flere av følgende måter:

- Vri på eller flytt mottakerantennen.
- Øk avstanden mellom apparatet og mottakeren.
- Koble apparatet til et strømuttak som er på en annen strømkrets enn den som mottakeren er koblet til.
- Ta kontakt med forhandleren eller en erfaren radio/TV-tekniker for å få hielp.

#### **Erklæring fra Det canadiske kommunikasjonsdepartementet**

Dette digitale apparatet overskrider ikke klasse B-grensene for utslipp av radiostøy fra digitale apparater, som er beskrevet i Canadian Department of Communications (Det canadiske kommunikasjonsdepartementet) sitt Radio Interference Regulations (regelverk om radioforstyrrelser).

Dette digitale apparatet av klasse B overholder det canadiske ICES-003.

## <span id="page-3-0"></span>**Sikkerhetsinformasjon**

- Før du setter opp denne USB-monitoren, må du lese nøye gjennom all dokumentasjon som fulgte med i pakken.
- For å unngå brann eller elektrisk støt må denne USB-monitoren aldri utsettes for regn eller fuktighet.
- Prøv aldri å åpne denne USB-monitorens kabinett.
- Før du tar i bruk denne USB-monitoren, må du passe på at alle kabler og ledninger er koblet til riktig, og at strømledningene ikke er skadet. Hvis du oppdager skader, må du umiddelbart kontakte forhandleren.
- Unngå støv, fuktighet og ekstreme temperaturer. Ikke plasser denne USB-monitoren på steder der den kan bli våt. Plasser denne USBmonitoren på en stødig overflate.
- Du må aldri dytte gjenstander eller søle væske av noe slag inn i åpningene på denne USB-monitorens kabinett.
- Hvis du opplever tekniske problemer med denne USB-monitoren, må du kontakte en kvalifisert tekniker eller forhandleren.
- Denne USB-monitoren får strøm fra USB-porter som er kompatible med LPS og SELV-krets i henhold til IEC60950-1:2005.

# <span id="page-4-0"></span>**Håndtering og rengjøring**

- Rengjøring. Skru av skjermen og ta ut strømledningen. Rengjør skjermen med en lofri, ikke slipende klut. Vanskelige flekker kan fjernes med en klut som er fuktet med et mildt rengjøringsmiddel.
- Ikke bruk rengjøringsmidler som inneholder alkohol eller aceton. Bruk et rengjøringsmiddel som er beregnet for bruk med LCD-skjermer. Ikke spray rengjøringsmiddel rett på skjermen, siden det kan renne inn i skjermen og føre til at man får elektrisk støt.

#### **Det følgende er normalt for skjermen:**

- Det kan være noe ujevn lysstyrke på skjermen avhengig av hva slags mønster du har på skrivebordet.
- Når det samme bildet vises i mange timer på rad, kan et skyggebilde av den foregående skjermen henge igjen når du bytter til et nytt bilde. Skjermen vil etter en tid få normalbildet tilbake, eller du kan skru av strømmen med strømbryteren og la skjermen være avslått i noen timer.
- Hvis skjermen blir svart eller blinker, eller ikke fungerer lenger, må du kontakte forhandleren eller servicesenteret for å få den fikset. Ikke prøv å reparere skjermen selv!

#### **Ikoner som brukes i håndboken**

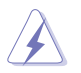

ADVARSEL: Informasjon for å forhindre at du skader deg når du prøver å utføre en oppgave.

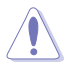

VÆR FORSIKTIG: Informasjon for å forhindre skade på komponentene når du prøver å utføre en oppgave.

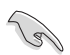

VIKTIG: Fremgangsmåter du MÅ følge for å utføre en oppgave.

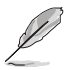

MERK: Tips og ekstra informasjon som kan hjelpe deg å utføre en oppgave.

#### <span id="page-5-0"></span>**Her finner du mer informasjon**

Det henvises til følgende kilder for mer informasjon og for produkt- og programvareoppdateringer.

#### **1. ASUS' hjemmesider**

ASUS' globale hjemmesider gir deg oppdatert informasjon og ASUS' maskinvare- og programvareprodukter. Det henvises til **<http://www.asus.com>**

#### **2. Tilleggsdokumentasjon**

Produktpakken kan inneholde tilleggsdokumentasjon som forhandleren har lagt ved. Disse dokumentene er ikke en del av standardpakken.

#### **Returtjenester**

ASUS resirkulering- og returprogram kommer fra vår forpliktelse til å ha høyeste standard for beskyttelse av vårt miljø. Vi tror på å tilby løsninger som lar våre kunder forsvarlig resirkulere våre produkter, batterier og andre komponenter og emballasje.

Vennligst gå til **<http://csr.asus.com/english/Takeback.htm>** for detaljert informasjon om resirkulering i forskjellige regioner.

## <span id="page-6-0"></span>**1.1 Velkommen!**

Takk for at du kjøpte denne ASUS® USB-skjermen!

Den nyeste ASUS USB-monitoren gir deg fantastisk mobilitet og enkelhet i ditt daglige liv, og forbedrer både din seer-opplevelse og stil.

## **1.2 Innholdet i pakken**

Kontroller at pakken inneholder følgende elementer:

- USB-skjerm
- $\checkmark$ Hurtigstartguide
- Garantikort
- $\checkmark$  USB 3.0 kabel
- Lærveske/Stativ

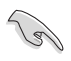

• Hvis noen av gjenstandene ovenfor er skadet eller mangler, må du umiddelbart kontakte forhandleren.

### <span id="page-7-0"></span>**1.3 Systemkrav**

#### **Minimumskrav:**

• Windows 10

## **1.4 En introduksjon til skjermen**

#### **1.4.1 Sett forfra**

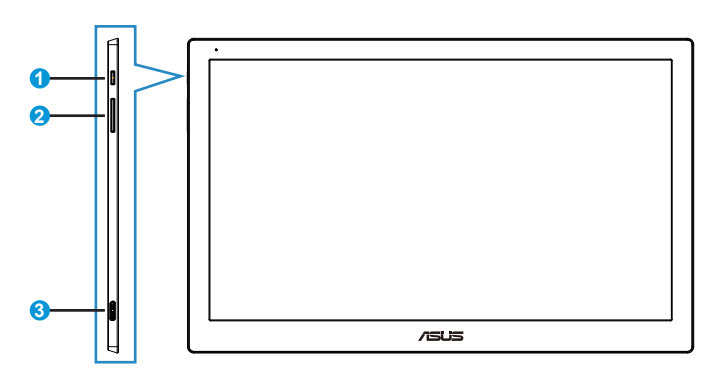

- 1. Strømknapp/strømlampe
	- Trykk på denne knappen for å skru monitoren på eller av.
	- Fargene på strømindikatoren angir som vist i tabellen under.

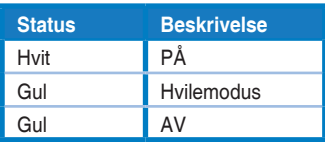

- 2. Lysstyrke-justering
	- Lysstyrkejusteringsknappene fungerer ikke etter operativsystemet Windows 10 på grunn av IC-begrensninger. ASUS bruker DisplayWidgetprogramvare for å gjenskape funksjonen. Gå til støttesidesiden til produktet og last ned og installer DisplayWidget V3.1.0.014 for å justere lysstyrken via programvaregrensesnittet .
- 3. Micro B USB 3.0 port

#### <span id="page-8-0"></span>**1.4.2 Autoroter**

Vår USB-monitor er utstyrt med G-sensor for å gjenkjenne sin sanntidsposisjon. Skjermbildet vil automatisk skifte fra landskaps- til portrettposisjon og omvendt, avhengig av monitorens nåværende posisjon.

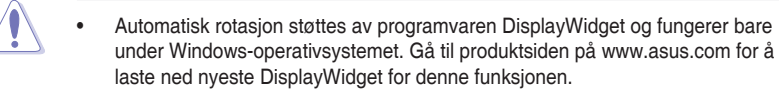

### <span id="page-9-0"></span>**2.1 Slik justerer du skjermen**

- For de beste visningsforholdene anbefaler vi at du ser på skjermen rett forfra og så justerer skjermen til den vinkelen som føles mest behagelig for deg.
- Du kan justere monitorens vinkel med to posisjoner med lærveske.
- Det finnes to striper for å se vinkeljustering. For oppreist posisjon, bruk stripen på motsatt side av toppdekselet. For vippet tilbake posisjon, bruk den andre istedet.

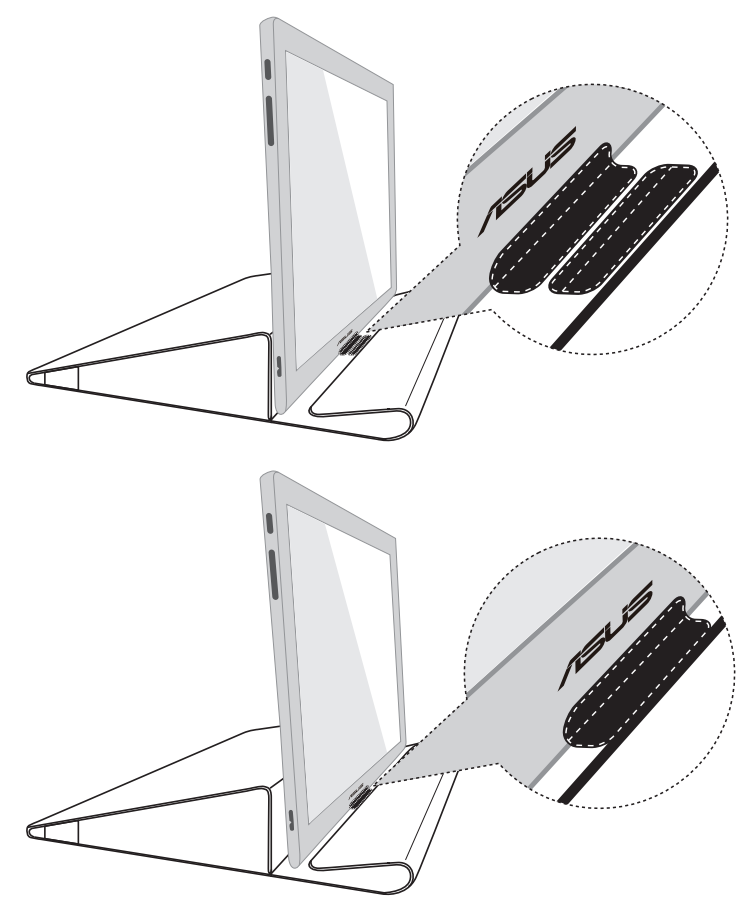

## <span id="page-10-0"></span>**2.2 Koble til USB-kabel**

Koble til en ende av USB-kabelen til monitorens USB-port, og den andre enden til din datamaskins USB-port

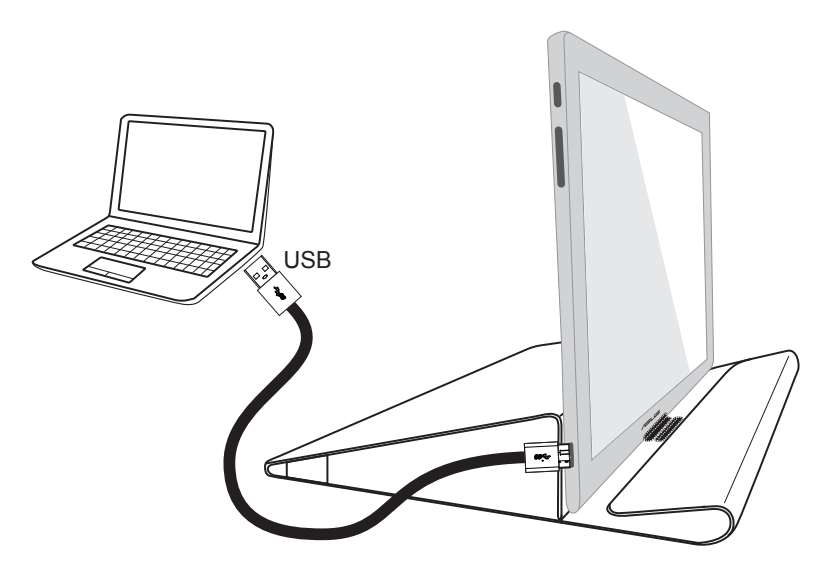

## **2.3 Innstallere driver**

Gå til produktsiden på www.asus.com for å velge operativsystem, og last så ned og installer driveren.

## <span id="page-11-0"></span>**3.1 Spesifikasjoner**

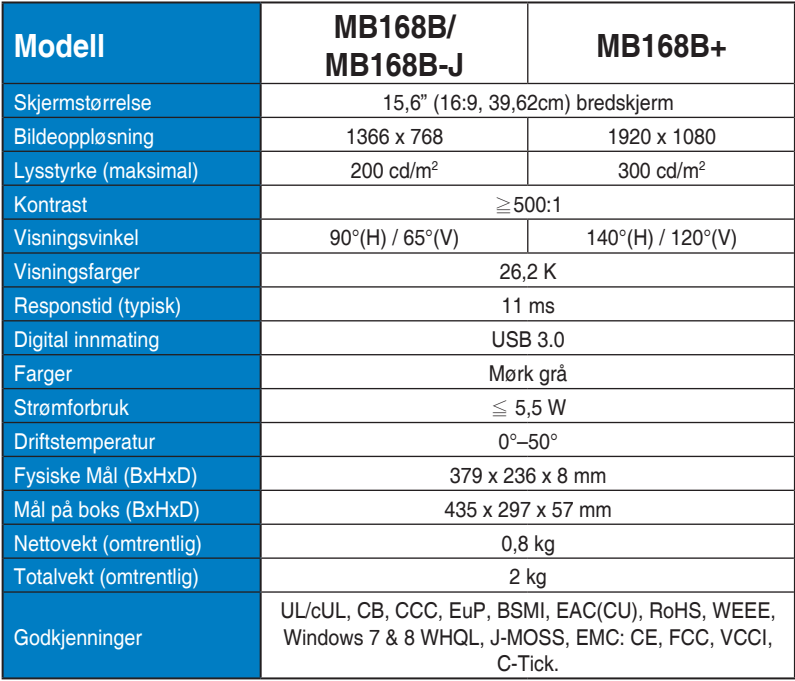

\*Spesifikasjonene kan endres uten forvarsel.

# <span id="page-12-0"></span>**3.2 Feilsøking (vanlige spørsmål)**

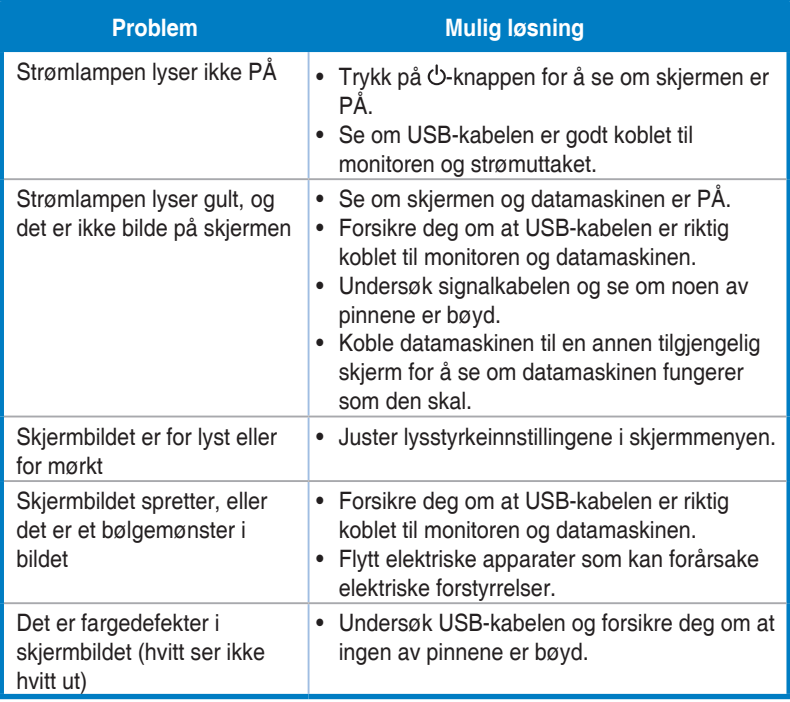